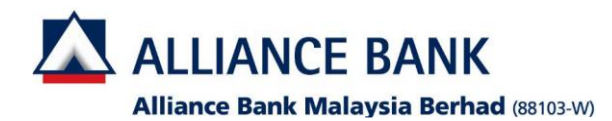

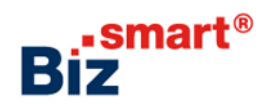

**How to delete user (Maker/Authoriser)?**

## **Login as System Administrator (XXXXXXcad)**

**Step 1.** Go to **User Access Management** > **User Management** > Click on "**User Profile**" **Step 2.** Click on "**Search**"

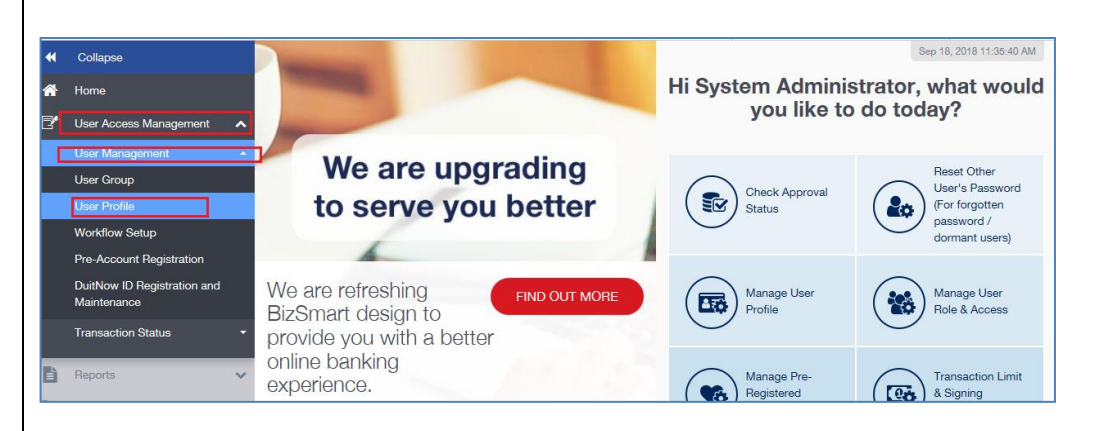

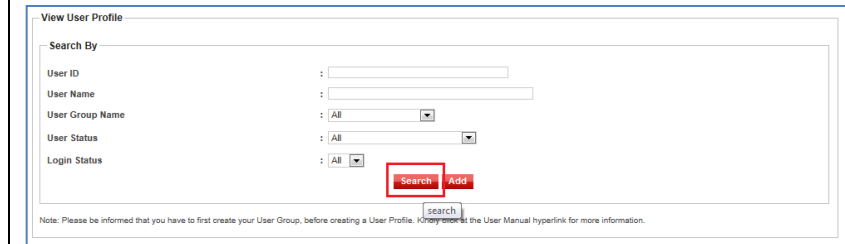

## **Step 3.** Click on the User Name which you would like to delete **Step 4.** Click on "Edit"

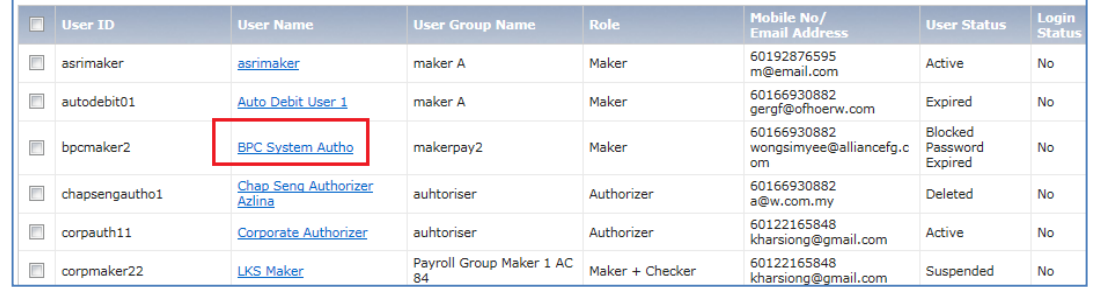

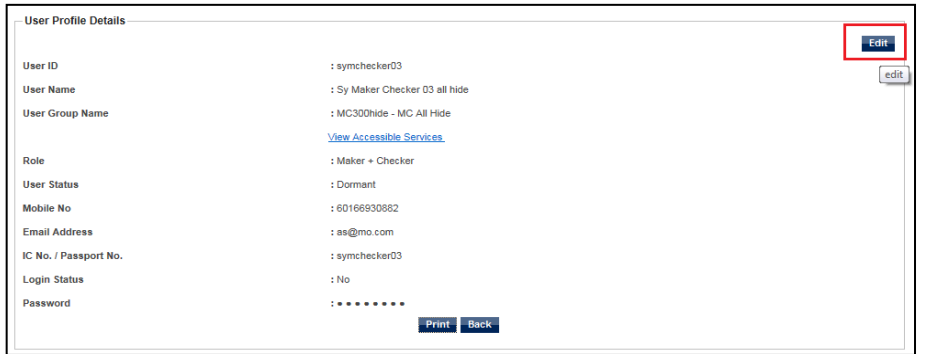

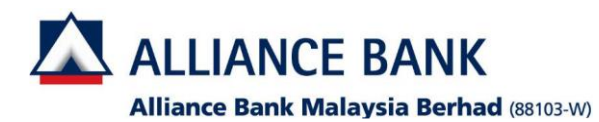

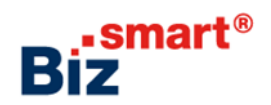

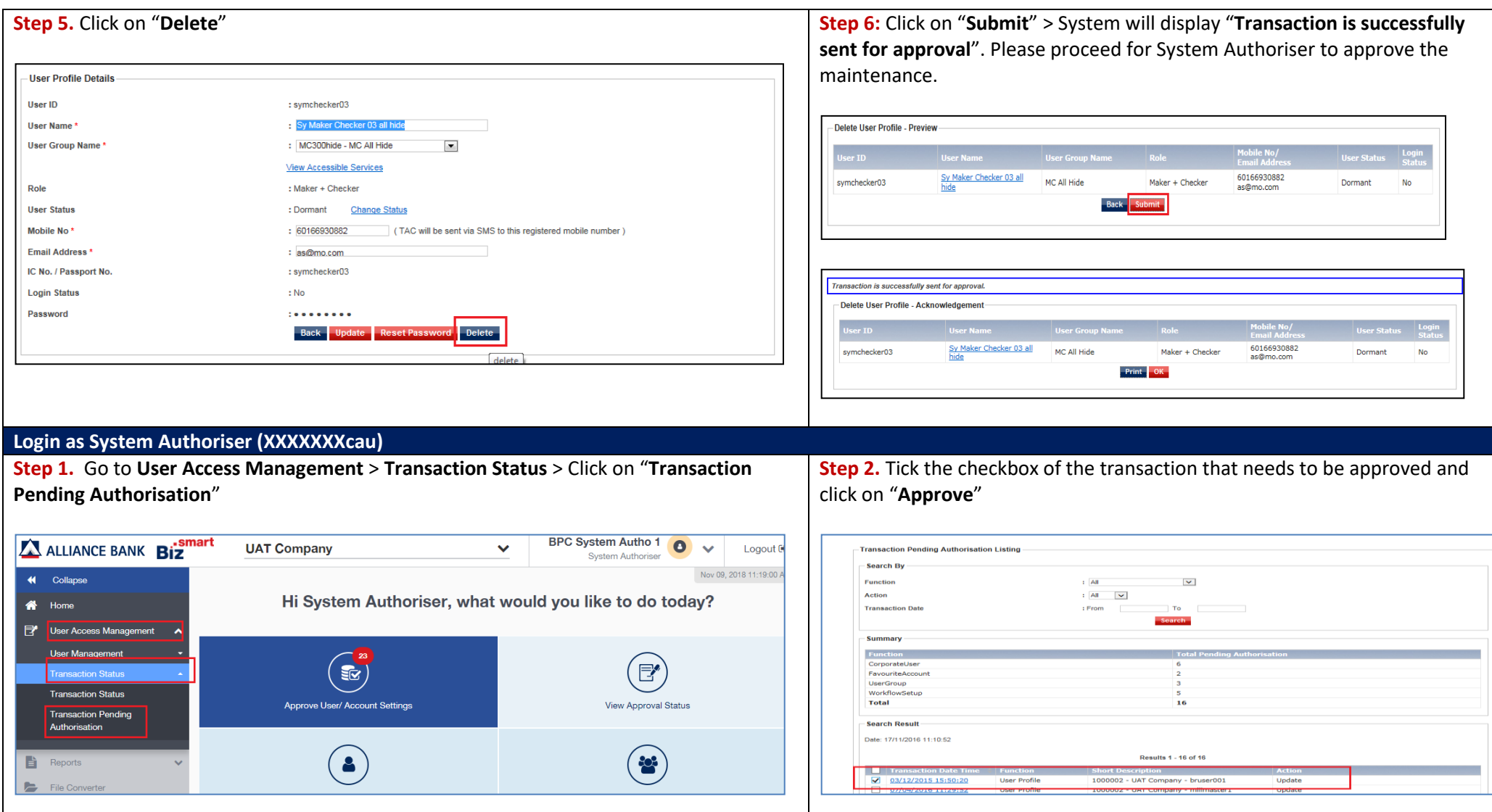

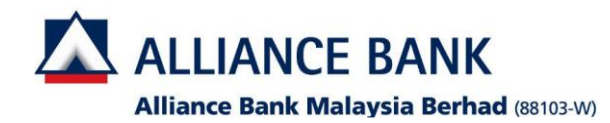

![](_page_2_Picture_1.jpeg)

![](_page_2_Picture_60.jpeg)